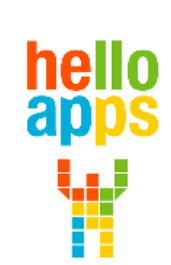

www.helloapps.co.kr

**[AI 기술 특강]**

**AI 코딩**

**SW 설치하기**

김 영 준 / 070-4417-1559 / splduino@gmail.com

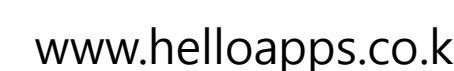

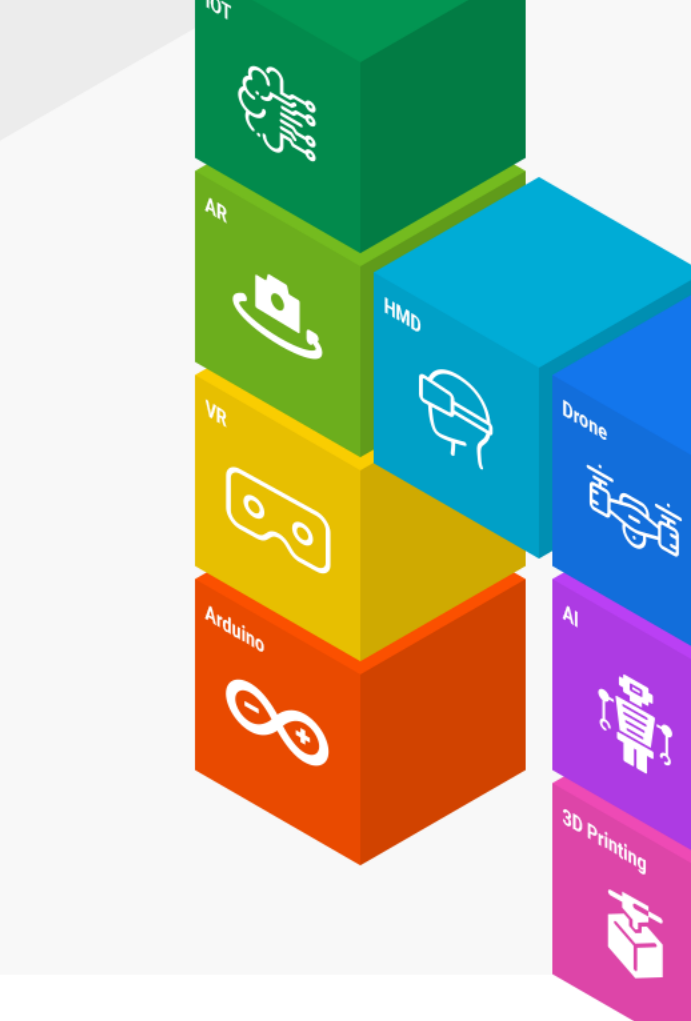

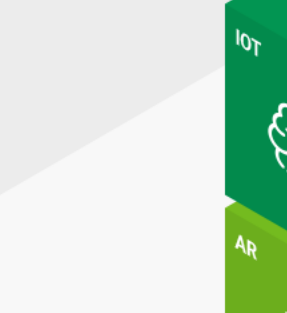

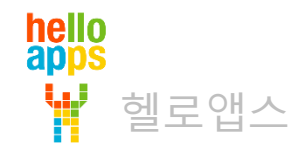

#### AI 코딩 SW 설치하기

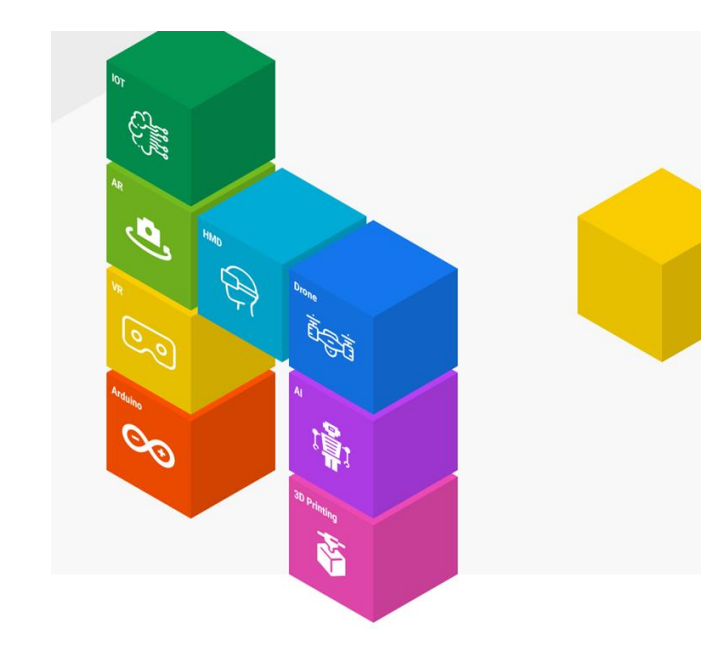

### AI 코딩 SW 설치하기 - PC용

• helloapps.co.kr 사이트 접속

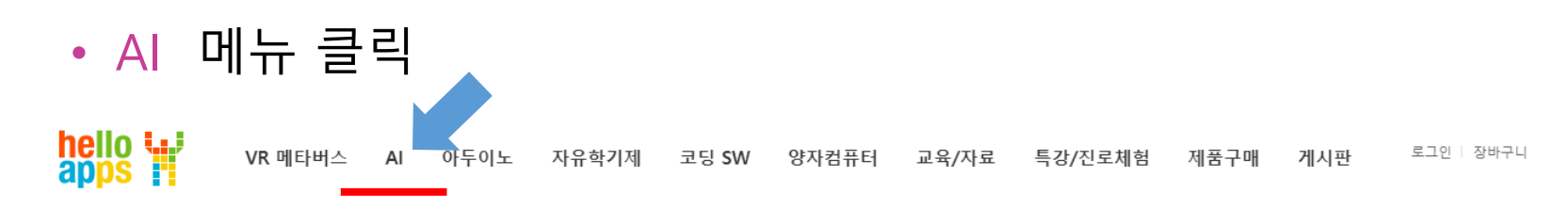

#### 4차산업기술, 메타버스, VR/AR, AI 코딩 체험 - 가장 쉬운 메타버스 콘텐츠 개발 -

VR/AR 콘텐츠를 쉽고 재미있게 만들 수 있는 VR 코딩 SW와 AI 코딩 SW, 키트를 활용해 코딩교육은 물론 게임과 과학교과용 콘텐츠, 드론 시뮬레이션, 예술 작품 등을 만들 수 있습니다. 또한 아두이노 피지컬컴퓨팅 체험과 컴퓨터계열, 공학계열, 건축계열 등의 진로를 준비할 수 있는 다양한 4차산업 진로 및 자유학기제 프로그램이 제공됩니다.

메타버스/4차산업 체험교육 운영계획서 다운로드

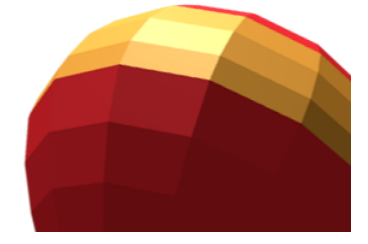

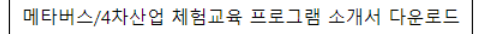

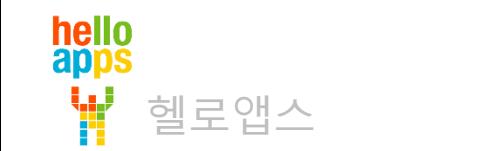

#### AI 코딩 SW 설치하기 - PC용

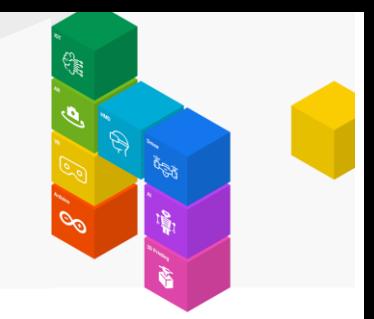

#### • AI 코딩 SW 다운로드 (Zip 파일)

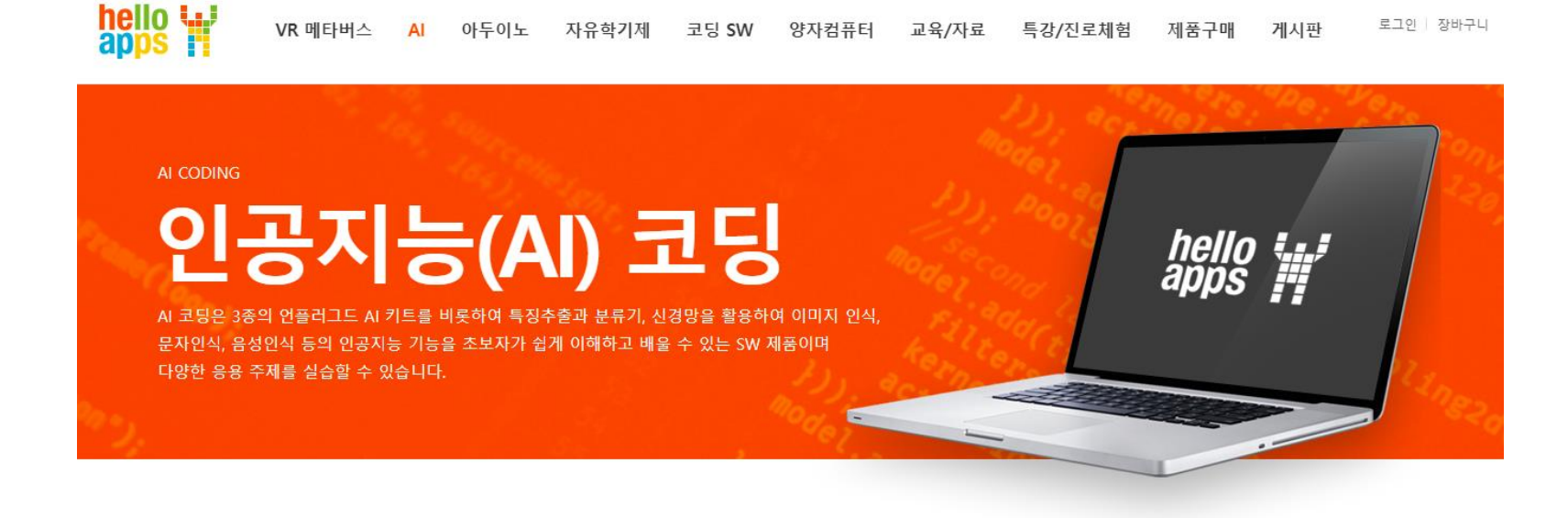

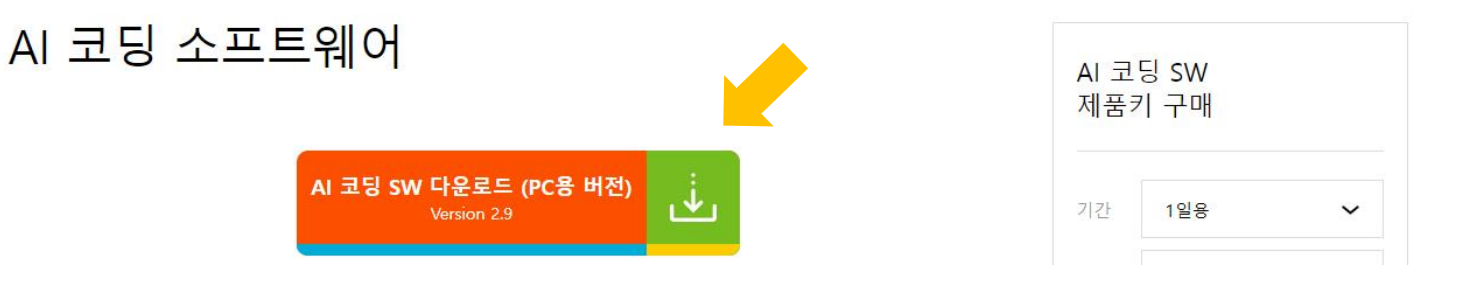

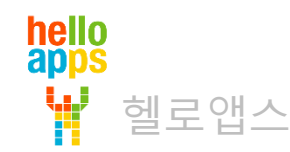

# AI 코딩 SW 설치하기 - PC용

- AI 코딩 SW 다운로드 (Zip 파일)
	- PC용 버전 다운로드 (Zip 파일)

헬로앱스

hello<br>apps

• 스마트폰이나 패드 버전은 구글 Play 스토어와 애플 앱스토어에서 설치 가능합니다.

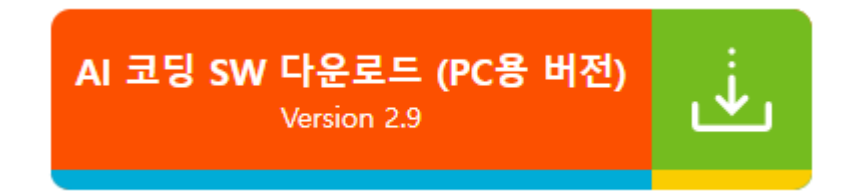

클릭하여 파일을 다운로드 합니다.

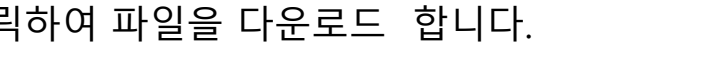

**(zip 압축파일 이므로 실행하지 말고 반드시 다운로드만 합니다)**

### AI 코딩 SW 설치하기 – PC용

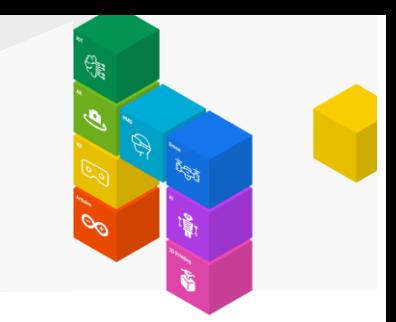

- **Zip 압축을 반드시 해제한 후, 해당 폴더를 클릭**
- AICoding.exe 파일을 실행

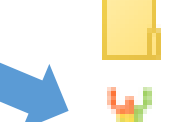

AlCoding\_Data

- AICoding.exe
- GameAssembly.dll
- **4** UnityCrashHandler64.exe
- UnityPlayer.dll

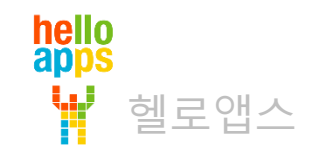

# 스마트폰/태블릿에 앱을 설치하는 경우

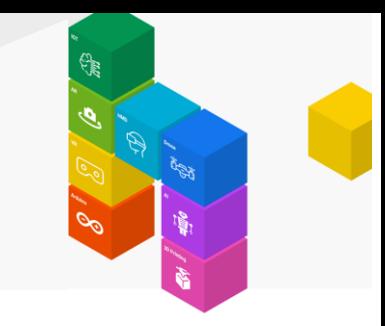

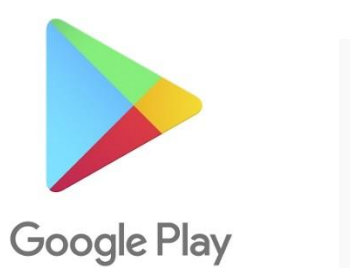

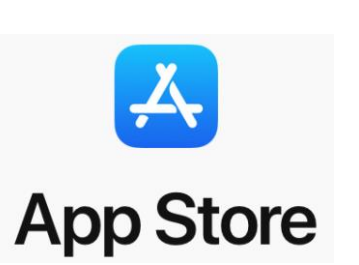

**AI코딩**

**단어로 검색**

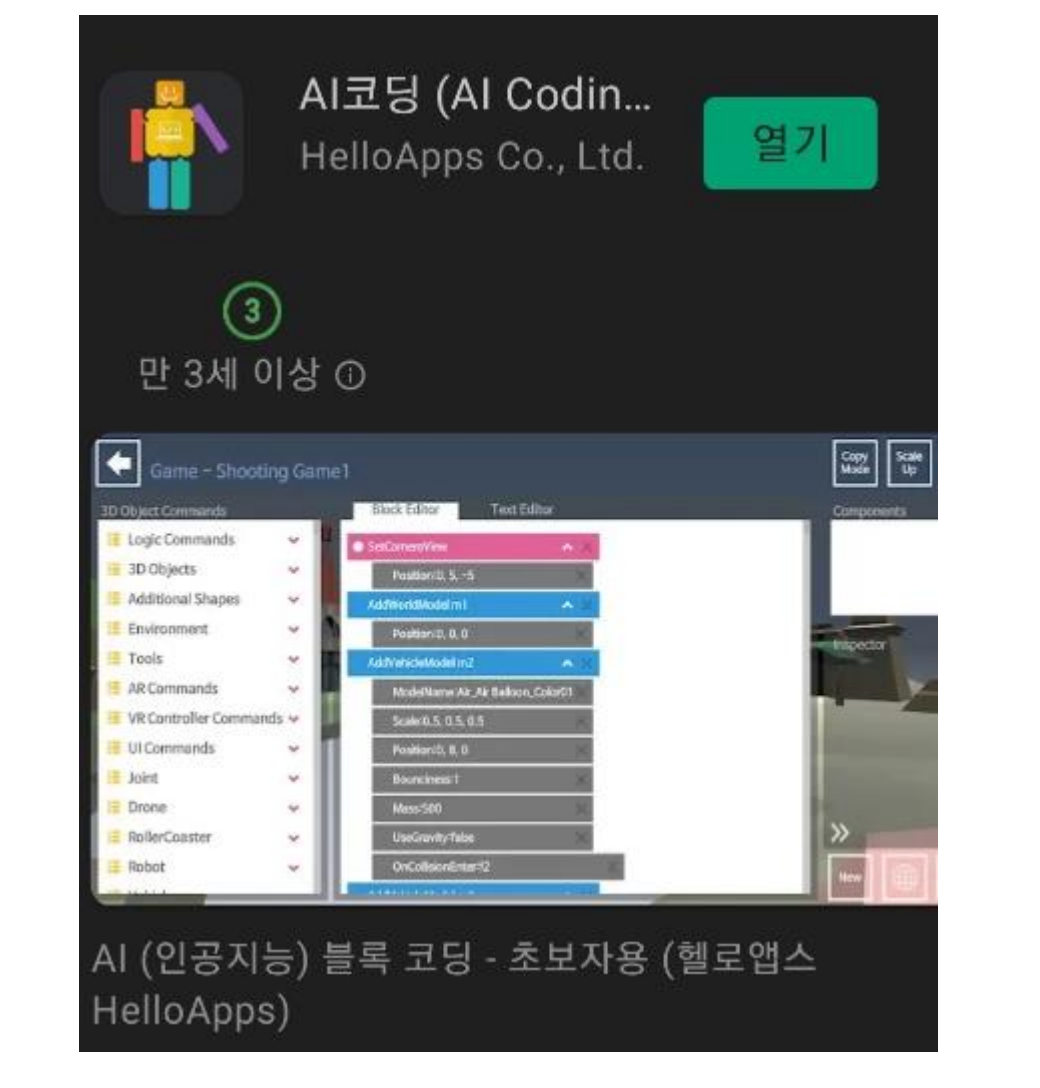

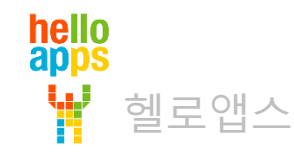

# 스마트폰/태블릿에 앱을 설치하는 경우

- 구글 Play 스토어 접속
	- AI코딩 으로 검색

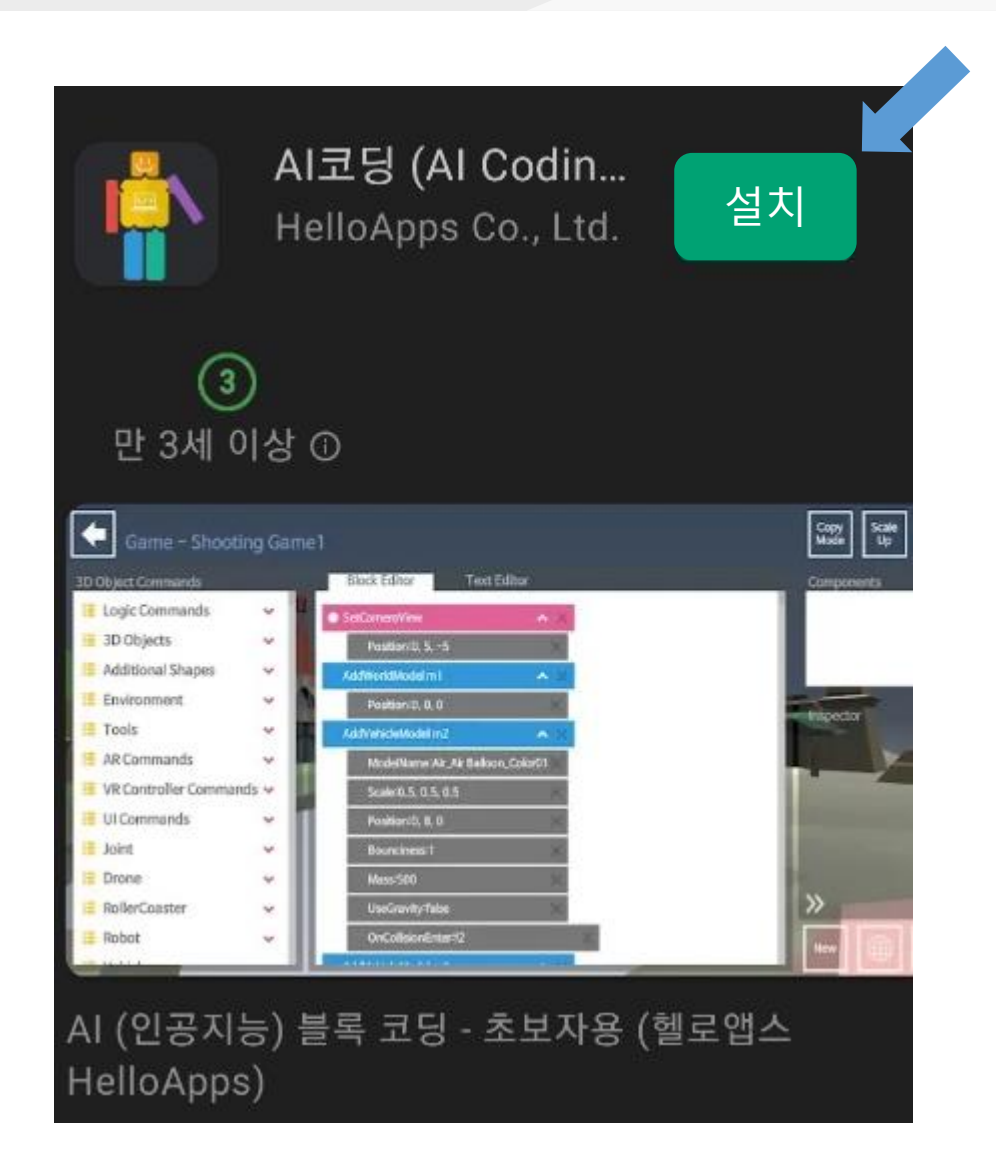

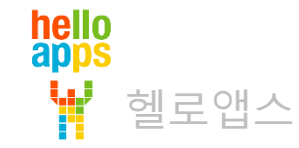

### **제품키 입력하기**

제품키 입력하기 과정은 사전에 제품키를 전달받은 경우에만 진행하면 되며, 제품키를 전달받지 않은 경우에는 제품 설치 까지만 진행합니다.

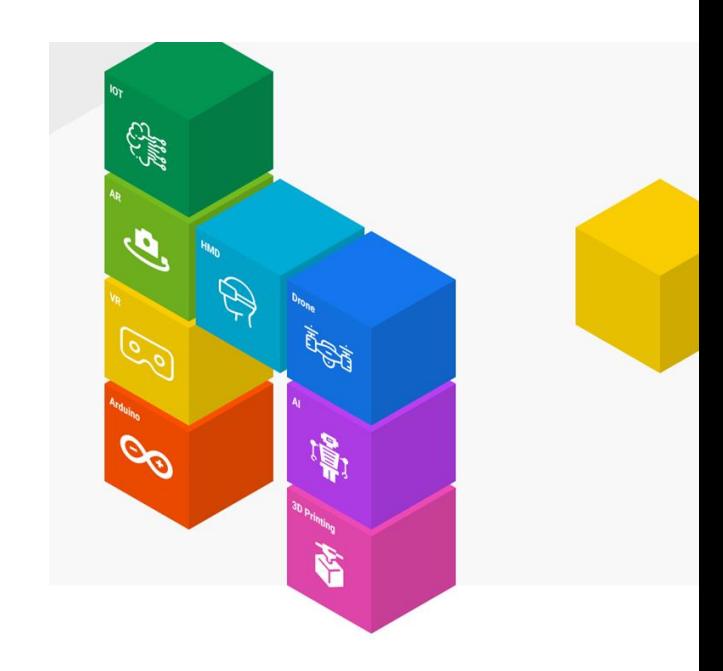

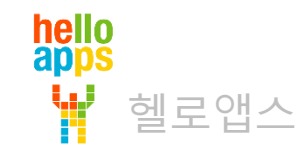

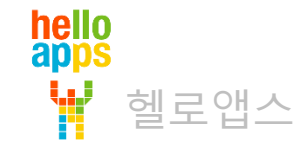

애플 기기 사용자용 제품키 입력 방법은 다른 페이지에 안내되어 있습니다.

**PC 사용자 안드로이드 스마트폰/태블릿 사용자**

**제품키 입력하기**

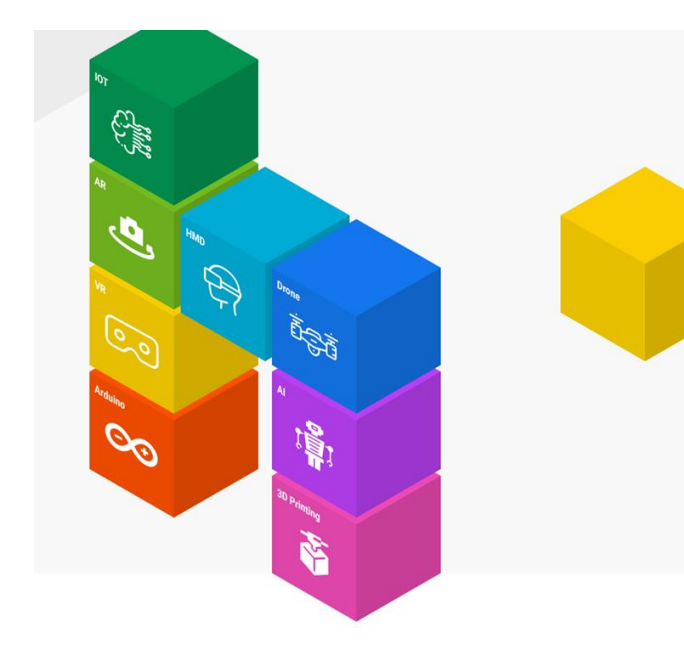

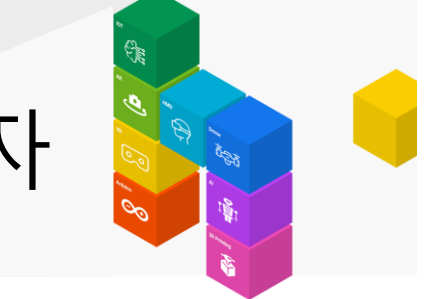

#### 제품 활성화 – PC/안드로이드 스마트폰/태블릿 사용자

• 앱을 실행하면 다음 화면에서 맨 아래 제품키 입력하기 클릭

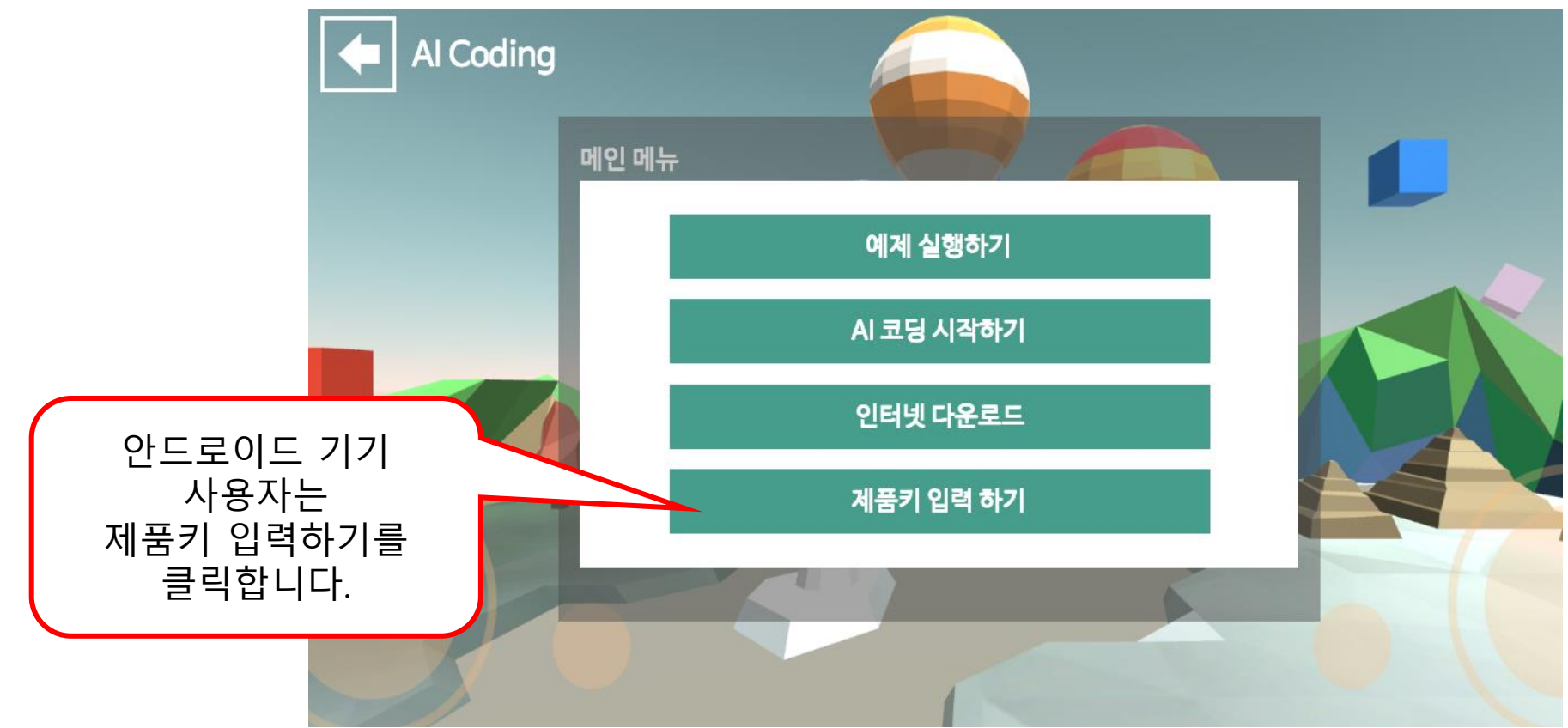

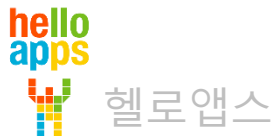

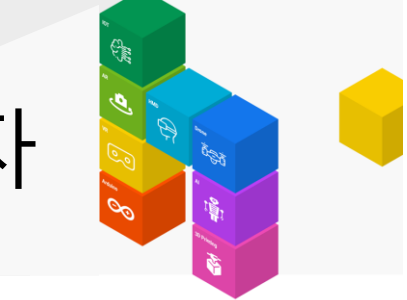

#### 제품 활성화 – PC/안드로이드 스마트폰/태블릿 사용자

• 제품키를 입력한 후, 제품키 인증 버튼을 클릭합니다.

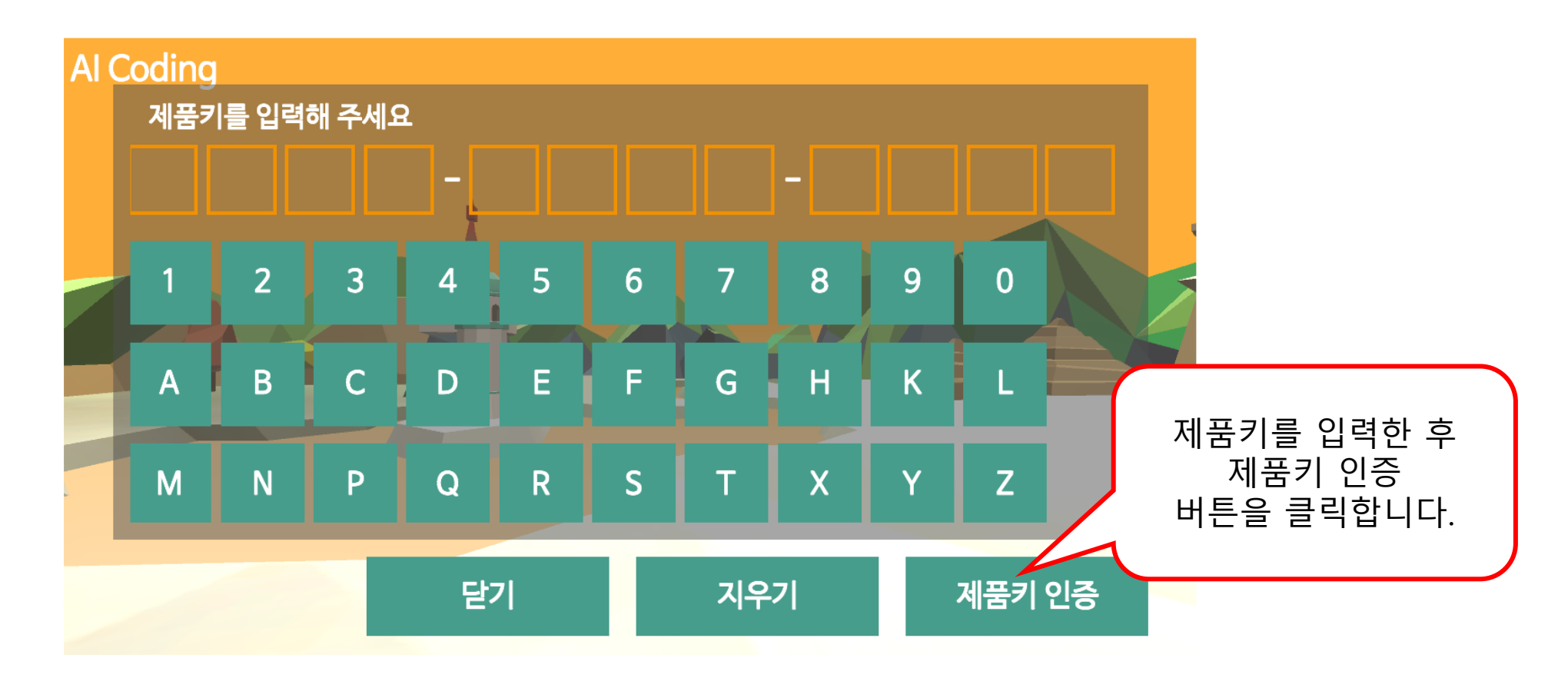

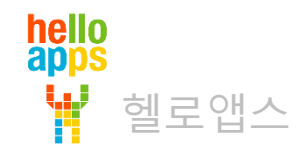

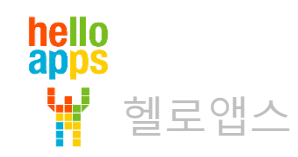

# **제품키 입력하기 iOS 애플 스마트폰/태블릿 사용자**

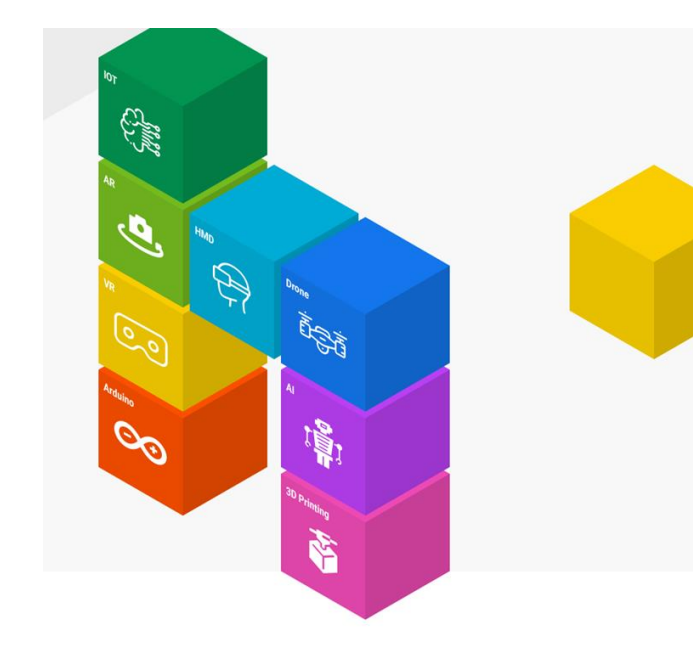

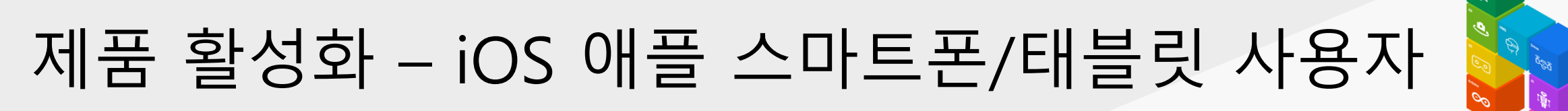

- iOS에서는 제품키 입력하기 버튼이 보이지 않습니다.
- 앱을 실행한 후 다음 화면에서 AI 코딩 시작하기 버튼을 클릭합니다.

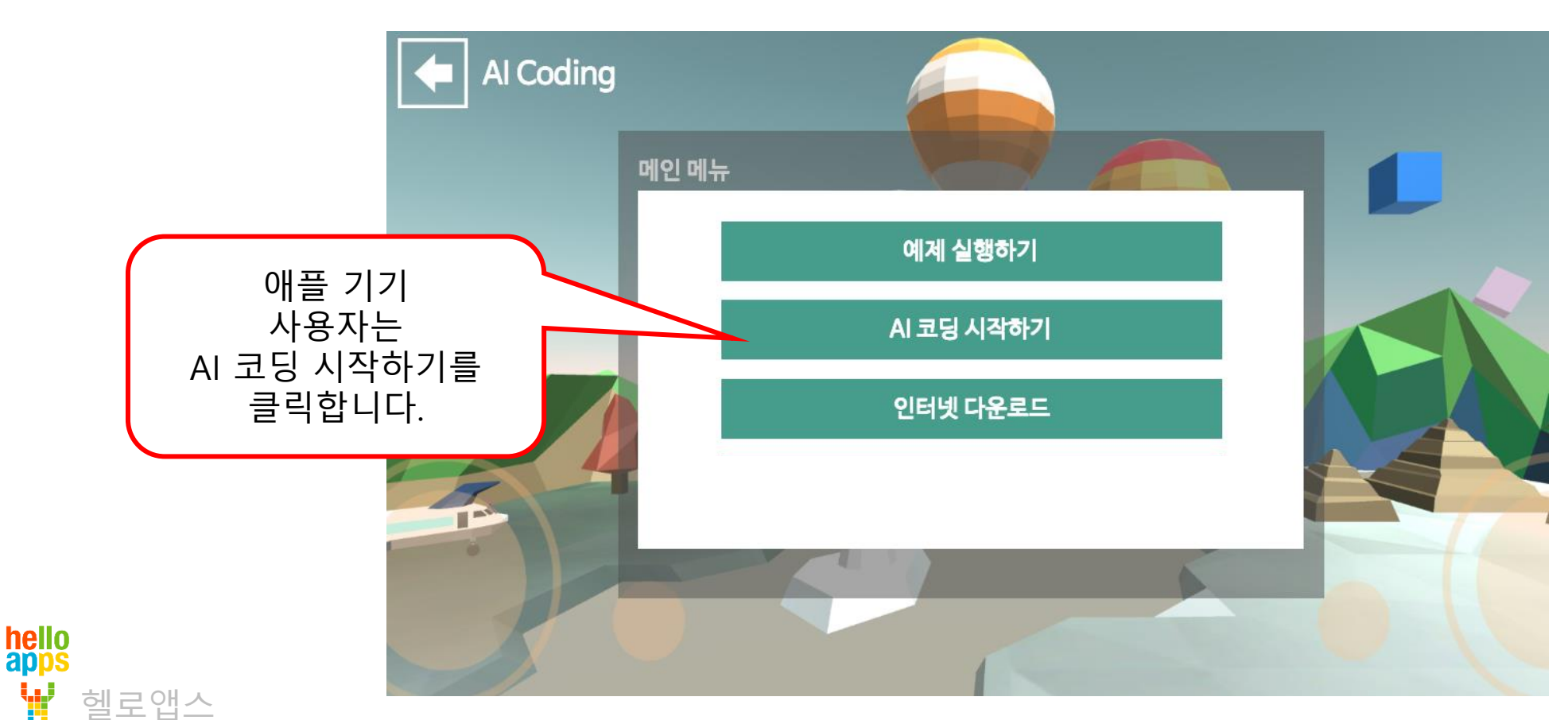

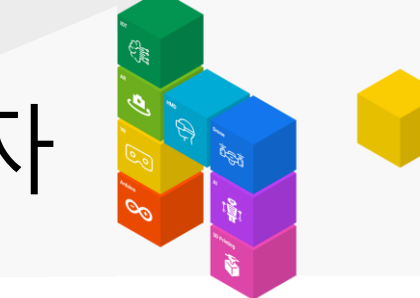

# 제품 활성화 – iOS 애플 스마트폰/태블릿 사용자

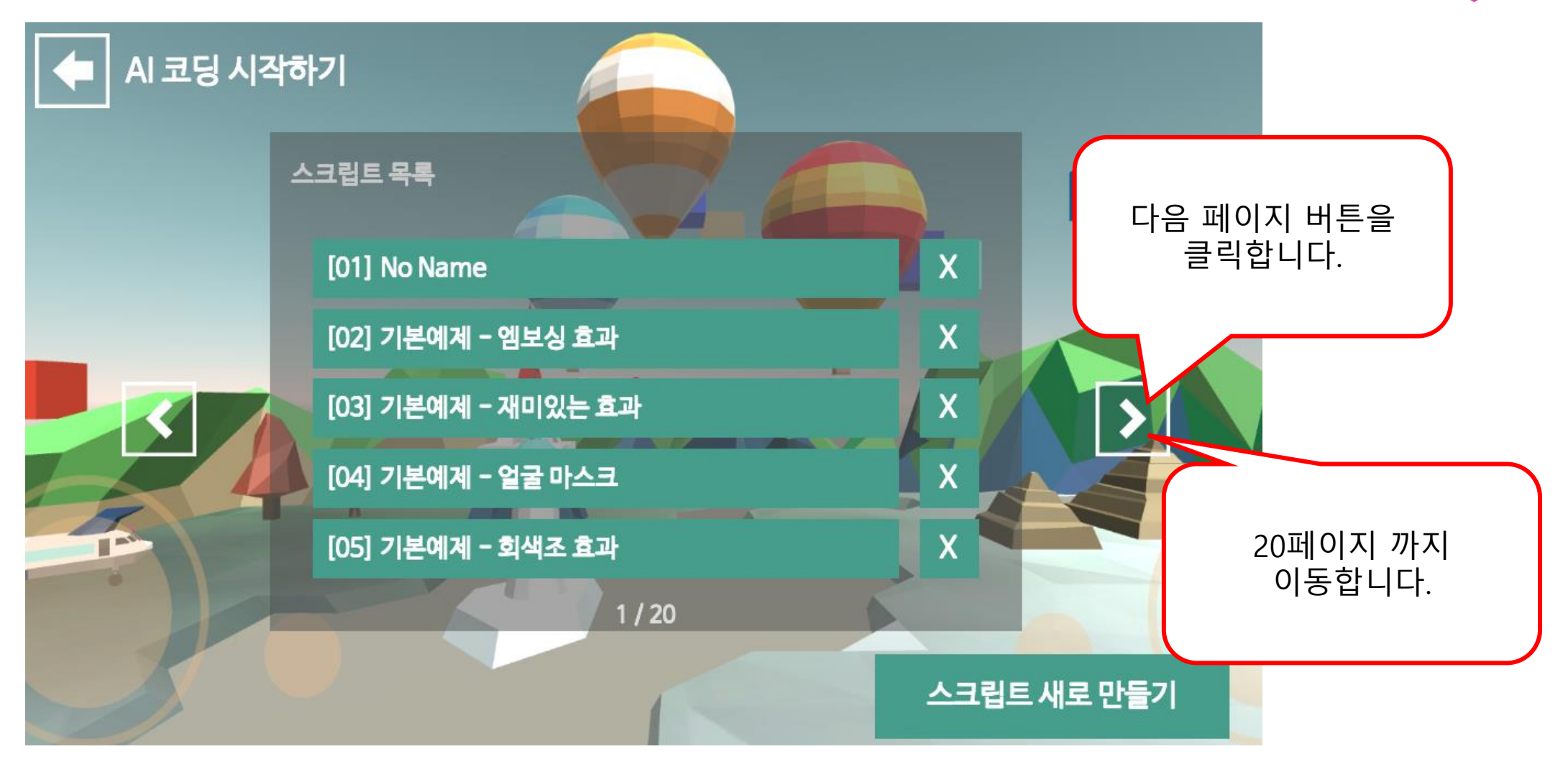

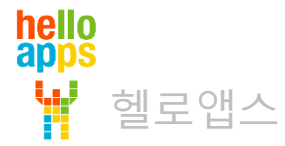

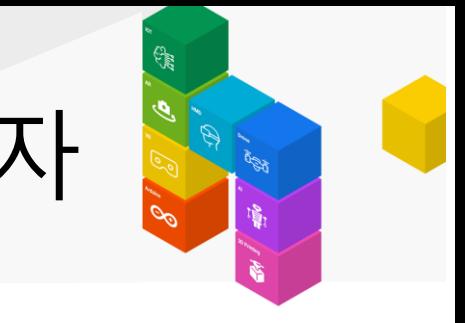

# 제품 활성화 – iOS 애플 스마트폰/태블릿 사용자

hello<br>apps

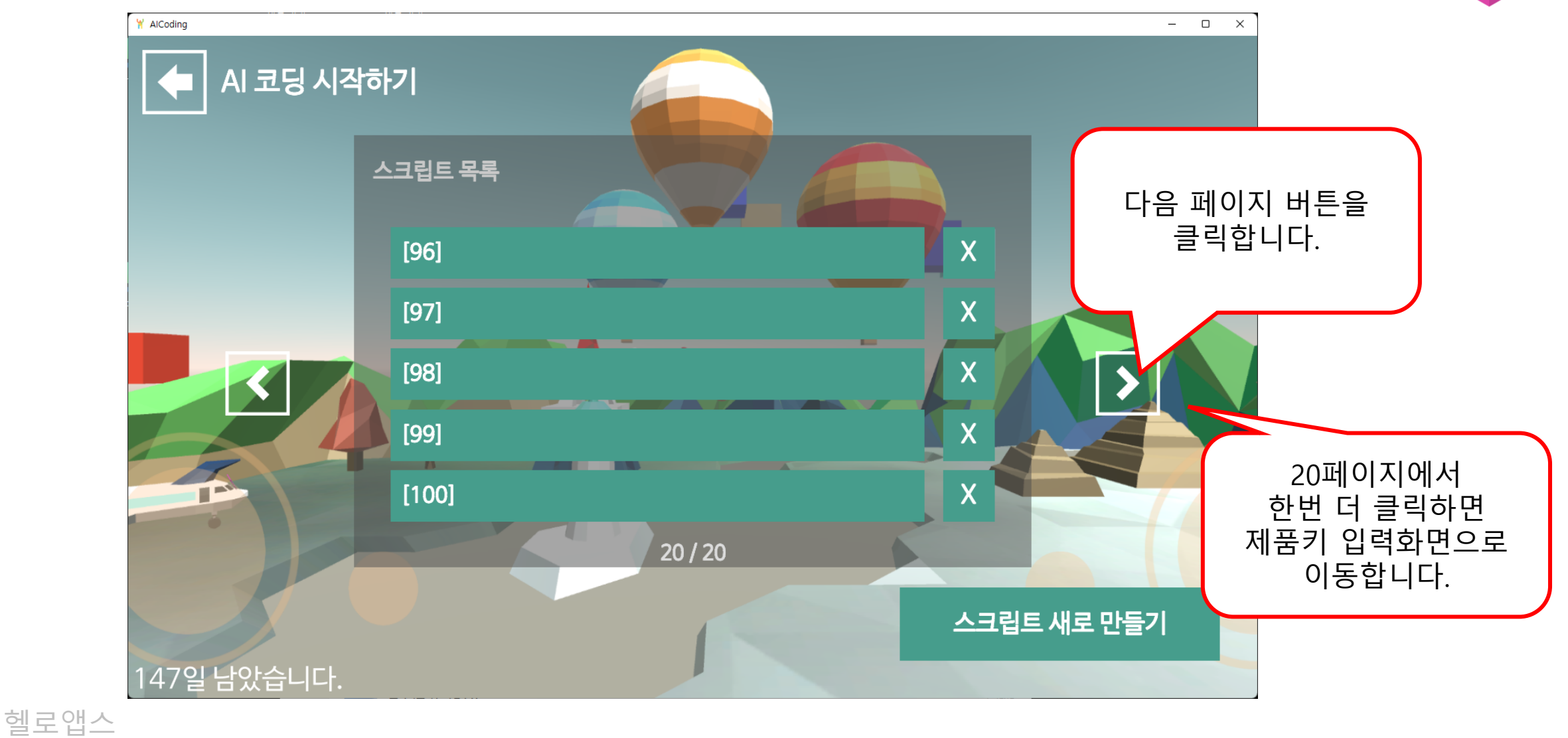

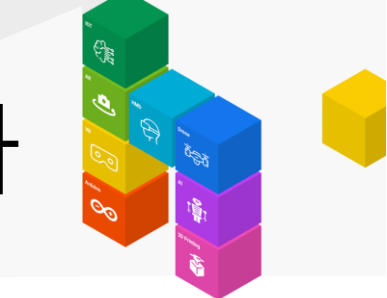

# 제품 활성화 – iOS 애플 스마트폰/태블릿 사용자

• 20페이지 이후로 이동하면 아래와 같이 제품키 입력하는 화면이 표시됩니다.

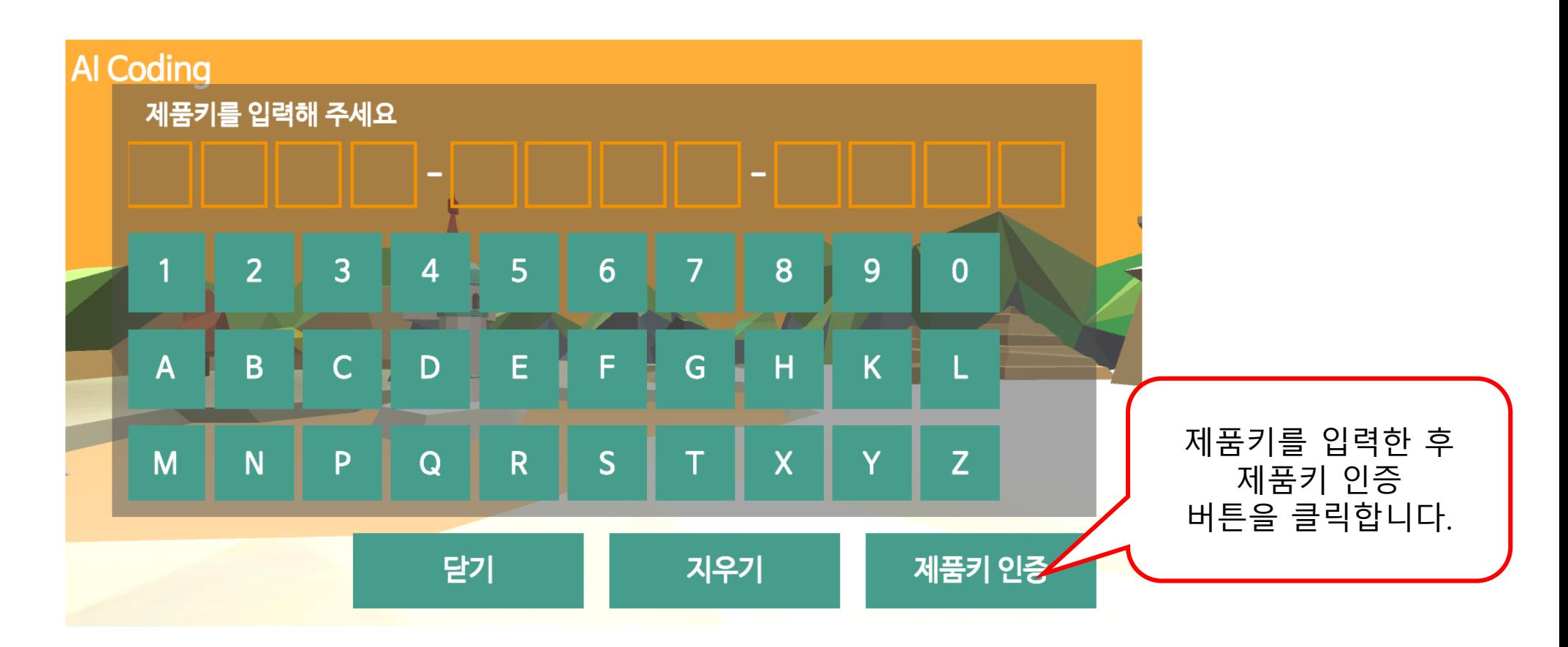

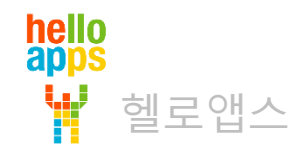

# 코딩 시작하기

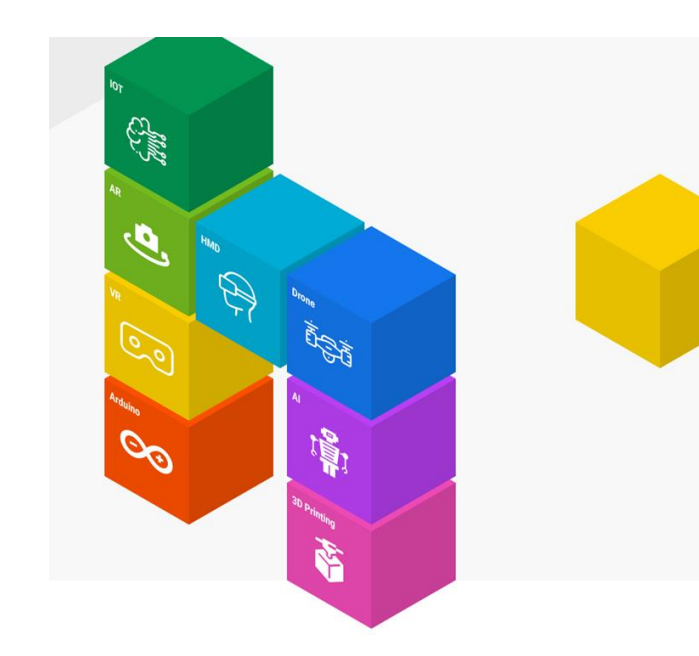

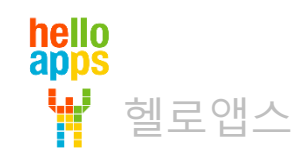

# 코딩 시작하기

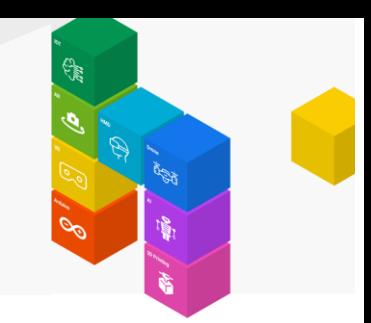

• AI 코딩 시작하기 메뉴를 클릭합니다.

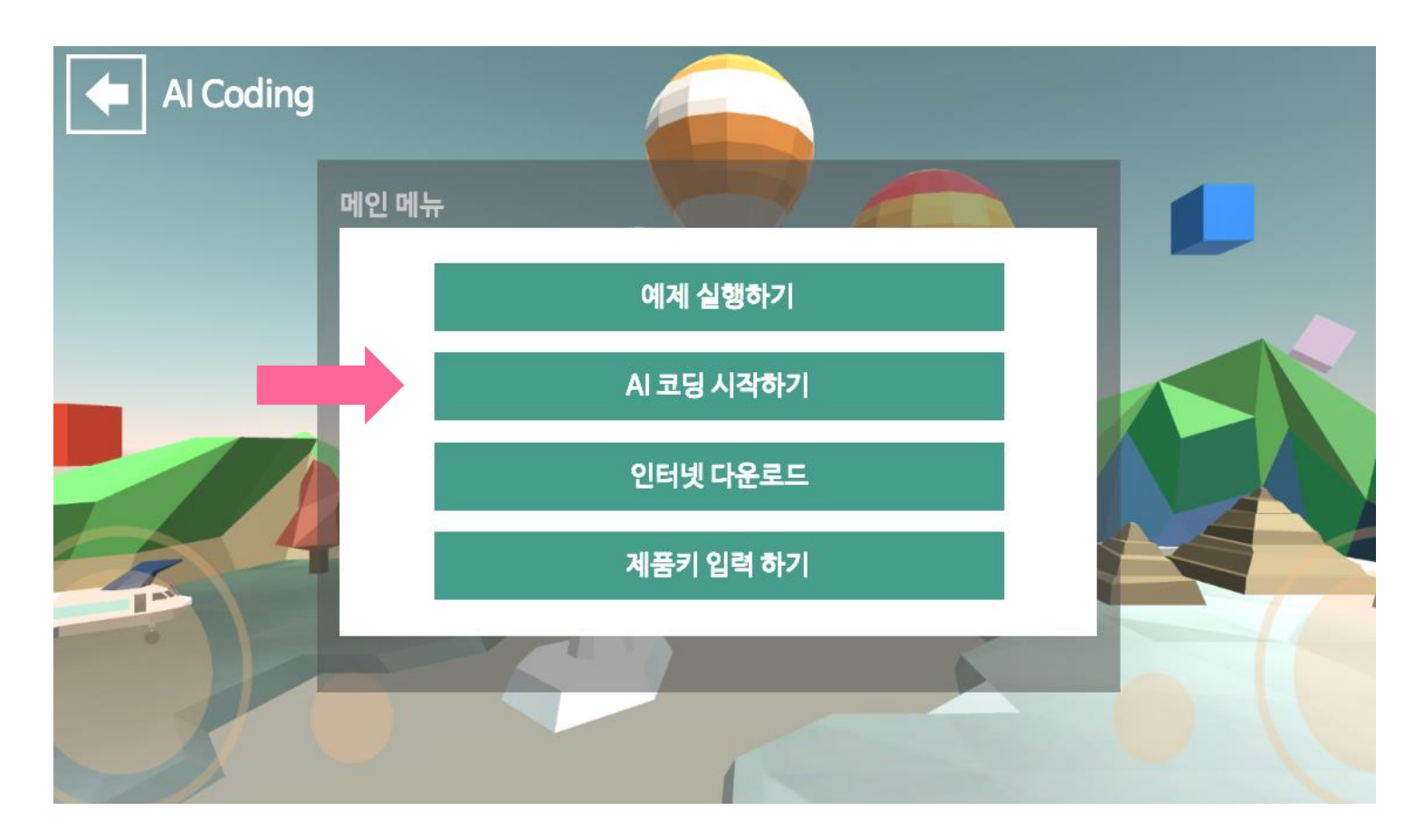

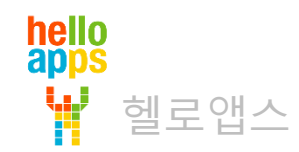